# EUROPEJSKA INSTRUKCJA INSTALACJI PC1616/PC1832/PC1864

W niniejszej instrukcji instalacji zawarte są informacje dotyczące instalacji, okablowania, oraz programowania central alarmowych PC1616/PC1832/PC1864.

Instrukcja ta powinna być używana wraz z Instrukcją instalacji i programowania central alarmowych PC1616/ PC1832/PC1864, która dostarczana jest wraz z centralą. Można także pobrać ją z witryny internetowej pod adresem: www.aat.pl.

Produkt ten spełnia wymogi dyrektywy LVD nr 73/23/ECC, oraz dyrektywy EMC nr 89/336/EEC z wykorzystaniem norm zharmonizowanych, zgodnych z artykułem 10(5), dyrektywy R&TTE z 1999 r.

Przed rozpoczęciem instalacji i programowania należy dokładnie zapoznać się z poniższą instrukcją.

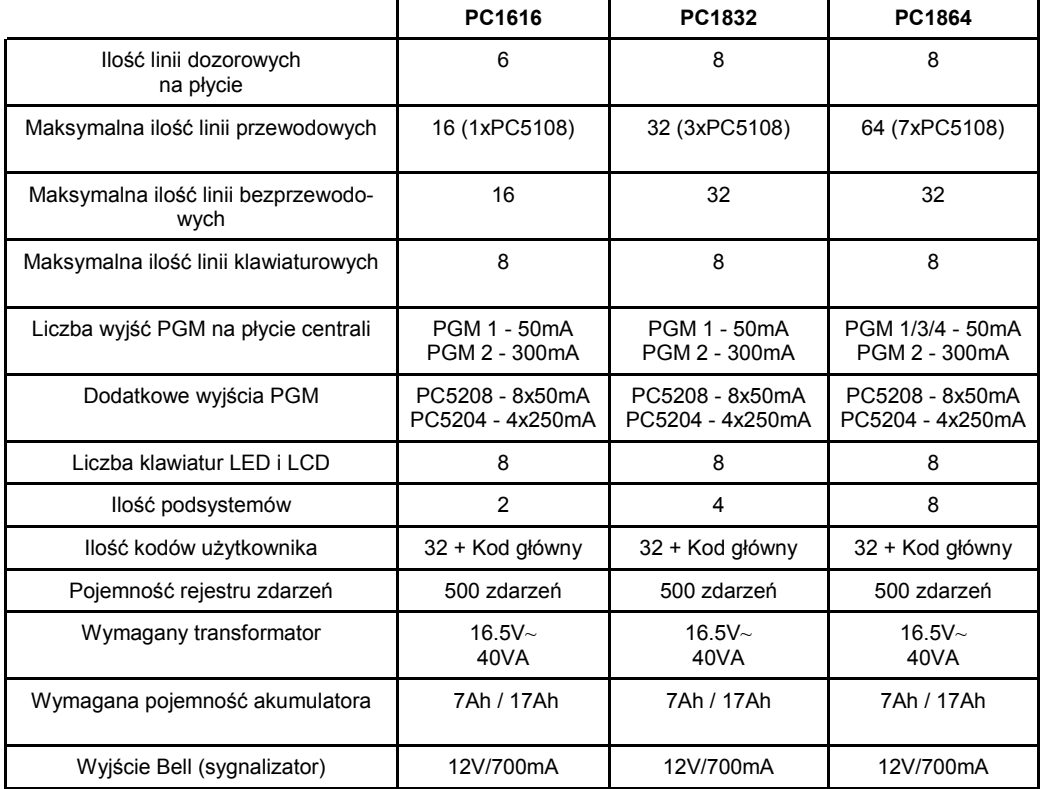

# Główne informacje dotyczące systemów PC1616/PC1832/1864

# Dodatkowe moduły i klawiatury systemowe

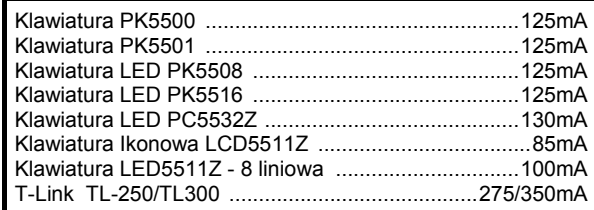

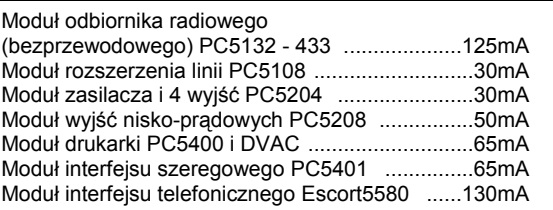

Pełna lista dodatkowych modułów znajduje się w instrukcji Instalacji i programowania central PC1616/PC1832/PC1864

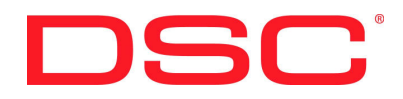

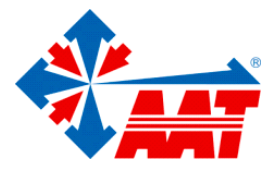

# SPECYFIKACJA TECHNICZNA

### Konfiguracja linii

- 34 typy linii, 9 programowalnych opcji linii,
- linie typu: normalnie zamknięte (NC), z pojedynczym rezystorem parametrycznym (EOL), z dwoma rezystorami parametrycznymi (DEOL),
- możliwość rozszerzenia linii dozorowych poprzez 8 - liniowy moduł PC5108, • możliwość rozszerzenia do 16 linii dozorowych (PC1616),
- możliwość rozszerzenia do 32 linii dozorowych (PC1832), • możliwość rozszerzenia do 64 linii dozorowych (PC1864),
- linie dozorowe w klawiaturach.
- możliwość rozszerzenia bezprzewodowego PC5132, • możliwość rozszerzenia do 16 linii bezprzewodowych (PC1616),
	- możliwość rozszerzenia do 32 linii bezprzewodowych (PC1832/PC1864),
- 2 podsystemy (PC1616),
- 4 podsystemy (PC1832),
- 8 podsystemów (PC1864),
- maksymalnie 8 klawiatur w systemie.

#### Kody użytkowników

- 39 kodów w systemie,
	- 32 kody użytkownika,
		- 1 kod główny systemowy, • 2 kody nadzoru (podsystemu),
	- 2 kody włączenia pod przymusem,
	- 1 kod konserwatora,
	- 1 kod instalatora,
- programowalne opcje dla każdego z kodów (patrz Instrukcja instalacji i programowania),
- 1.000.000 kombinacji dla kodów sześciocyfrowych.

#### Wyjście sygnalizatora alarmu

- wyjście sygnalizatora alarmu o obciążalności ciągłej do 700mA 12V=, obwód nadzorowany,
	- (wyjście nie używane należy zewrzeć rezystorem 1KΩ),
- sygnalizacja ciągła, przerywana, lub specjalna pożarowa,
- priorytet sygnalizacji alarmu pożarowego.

#### Pamięć EEPROM

- centrala zachowuje konfigurację i rejestr zdarzeń również po wyłączeniu zasilania i wyładowaniu baterii,
- zachowanie danych: 200 lat minimum.

#### Wyjścia programowalne (PGM)

- do 14 programowalnych wyjść napięciowych, 21 programowalnych opcji dla każdego wyjścia,
- wyjścia typu open collector (OC), w momencie aktywacji zwierające do masy,
- 3 wyjścia nisko prądowe (50mA) na płycie głównej centrali (PGM1,PGM3,PGM4),

# Uwaga! Wyjścia PGM3, PGM4 dostępne tylko w centrali PC1864.

- 1 wyjście wysoko prądowe (300mA) na płycie głównej centrali,
- 8 dodatkowych wyjść (50mA) przy użyciu modułu PC5208,
- 4 wyjścia o dużej obciążalności prądowej (250mA) , przy użyciu modułu PC5204,
- 1 w pełni nadzorowane wyjście z PC5204 do podłączenia dodatkowych sygnalizatorów, (wyjście nie używane należy zewrzeć rezystorem 1KΩ).

#### Regulowany zasilacz 1.7 A

- kategorii A zgodnie z EN50131 6,
- transformator 230 / 16.5 V~, 40 VA, podłączony na stałe,
- akumulator 12 V, minimum 7Ah maks. 17Ah, bezobsługowy,
- programowalny prąd ładowania akumulatora 400mA lub 700mA

# • pobór prądu przez płyty PC1616, PC1832, PC1864 - 85mA,

• pomocnicze źródło zasilania AUX: 12V= / 500mA,

- termistory o dodatnim współczynniku temperaturowym (PTC) zamiast bezpieczników,
- kontrola zaniku zasilania AC (230 V) i złego stanu akumulatorów sygnalizowana poprzez klawiaturę,
- wewnętrzny zegar sterowany częstotliwością zasilania sieci AC lub kwarcem,
- zabezpieczenie przed całkowitym rozładowaniem akumulatorów (rozłącza przy 9.5V).

#### Warunki środowiskowe pracy

- zakres temperatur pracy: 10°C do 55°C,
- wilgotność: 93% bez kondensacji.

#### Dane techniczne klawiatur

- każda z klawiatur ma 5 w pełni programowalnych przycisków funkcyjnych, (więcej informacji w sekcji [000] w rozdziale poświęconym programowaniu),
- klawiatury wersji "T" mają wbudowany układ sabotażowy,
- maksymalna ilość klawiatur w systemie 8,
- czteroprzewodowa magistrala KEYBUS,
- wbudowany brzęczyk piezoelektryczny.

#### Parametry komunikatora telefonicznego

- komunikator telefoniczny wbudowany w płytę centrali,
- spełnia wymogi TS103 021 1, 2, 3 wymagania sprzętu telefonicznego,
- łączność za pomocą wszystkich ważniejszych protokołów transmisji (w tym: 10 BPS / 20BPS, DTMF Contact ID, SIA, Scantronics 4 - 8 - 1, Robofon, CESA 200),
- formaty "Linia prywatna" i "Powiadomianie osobiste" z sygnalizacją dźwiękową,
- komunikaty transmitowane według kolejności w rejestrze zdarzeń.

#### Nadzór systemu

Centrale alarmowe serii PC1616, PC1832, PC1864 stale monitorują pracę systemu i dostarczają informacji o uszkodzeniach poprzez sygnalizację na klawiaturach systemowych.

System rozróżnia uszkodzenia takie jak :

- brak zasilania 230V ~
- wyładowanie akumulatora,
- uszkodzenie wyjścia zasilania AUX,
- uszkodzenie wyjścia sygnalizatora BELL,
- uszkodzenie linii telefonicznej,
- usterka komunikacji ze stacją monitorowania,
- brak ustawienia zegara systemu,
- uszkodzenie dodatkowych modułów,
- uszkodzenie linii,
- uszkodzenie linii pożarowej,
- sabotaż linii.

### Dodatkowe cechy systemu

- Licznik naruszeń (alarmy i powroty), sekcja [377], opcja [1],
- Programowalna blokada klawiatury, sekcja [012],
- Rejestr zdarzeń o pojemności 500 zdarzeń.

# Procedura instalacji systemu

Centralę należy umieścić w pomieszczeniu suchym, blisko zasilania 230V i linii telefonicznej. Poniżej umieszczono kilka wskazówek dotyczących poprawnej instalacji.

Uwaga! Przed przyłączeniem zasilania (AC 230 V lub akumulatora) należy zakończyć wszelkie prace przyłączeniowe.

#### 1. Podłączenie magistrali KEYBUS

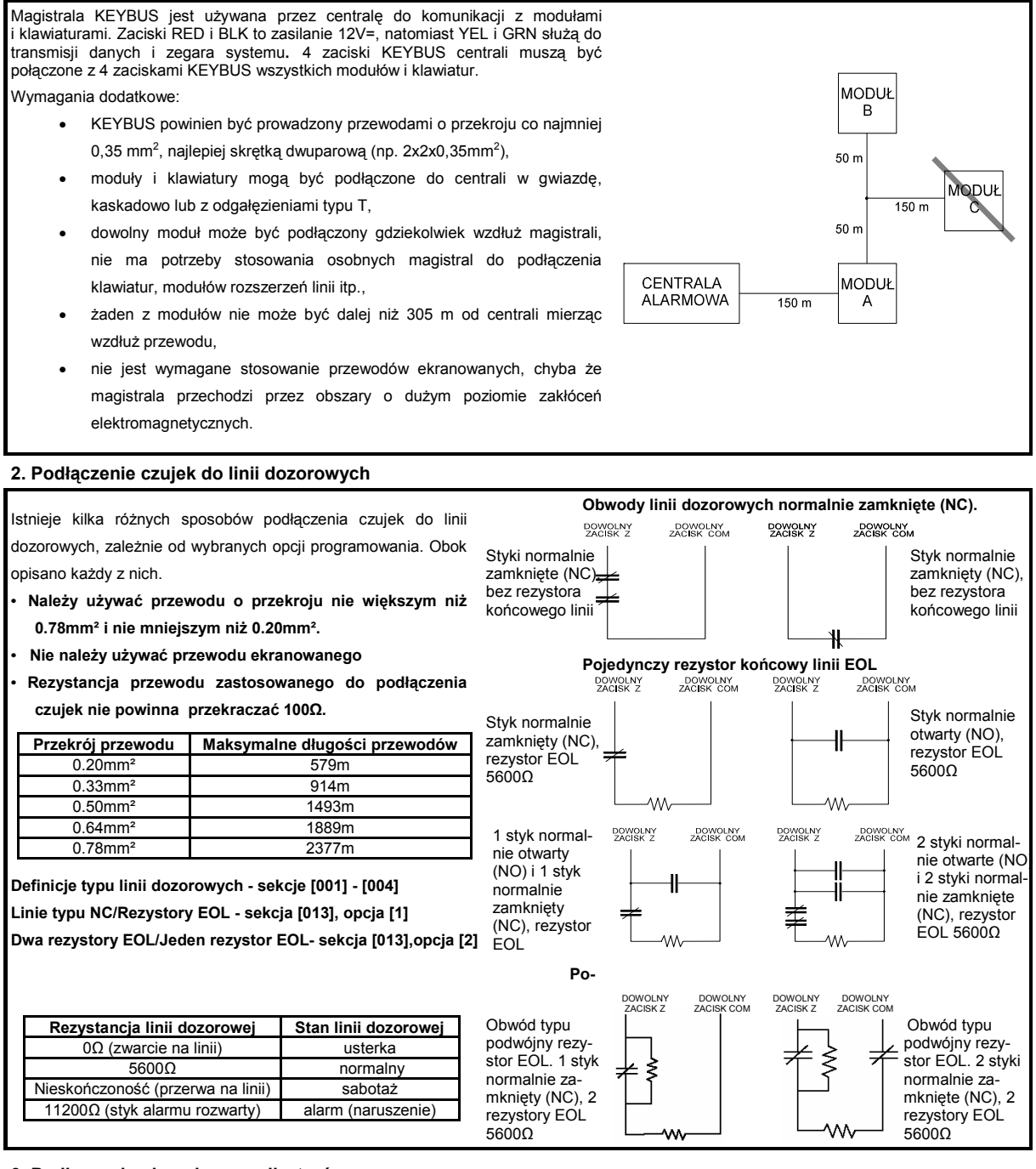

# 3. Podłączenie obwodu sygnalizatorów

#### Wyjście sygnalizatora alarmu: Wyjście sygnalizatora alarmu o obciążalności ciągłej do 700 mA, 12V=, obwód nadzorowany (gdy wyjście jest nie używane należy zewrzeć je rezystorem 1KΩ).

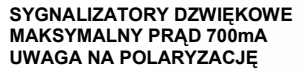

Uwaga! Wyjście obwodu sygnalizatorów jest ograniczone prądowo przez bezpiecznik 2A. Uwaga! Wyjście BELL może generować sygnalizację ciągłą, przerywaną, lub specjalną pożarową.

Specjalna sygnalizacja pożarowa-sekcja [013], opcja [8]

 $+$ <sub>BELL</sub>

910

T

# Procedura instalacji systemu c.d.

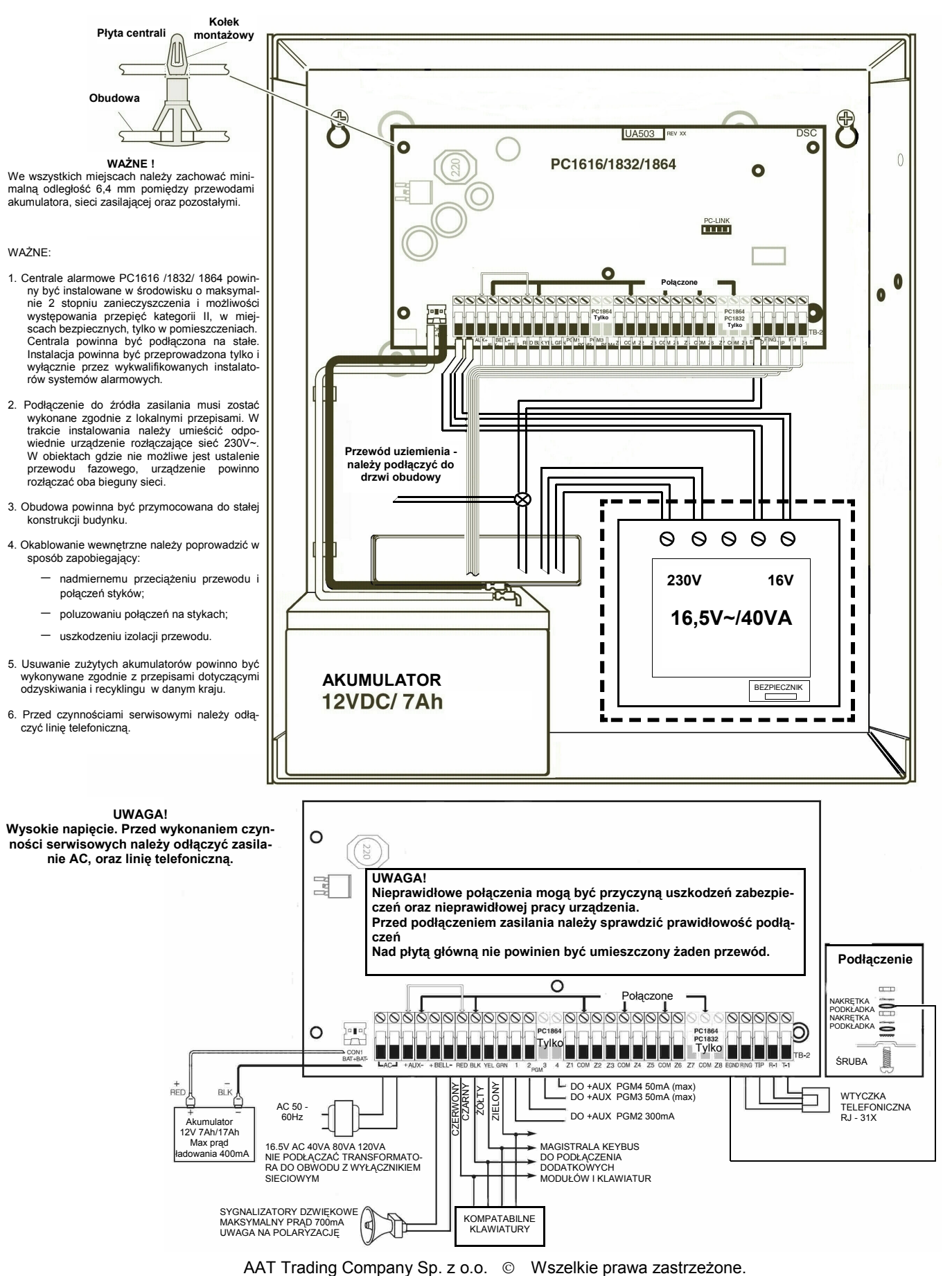

# Procedura instalacji systemu c.d.

# 4. Wyjście pomocniczego źródła zasilania AUX

Wydajność prądowa pomocniczego źródła zasilania wynosi maksymalnie 500mA. Jeżeli pobór prądu przez dołączone moduły, klawiatury lub detektory przekracza wartość 500mA, do centrali należy podłączyć dodatkowy moduł zasilający (np. PC5200,PC5204). Wartości prądu pobieranego przez poszczególne urządzenia są podane na str. 1 w tabeli opisującej pobór prądu poszczególnych urządzeń systemu.

#### 5. Podłączanie wyjść PGM

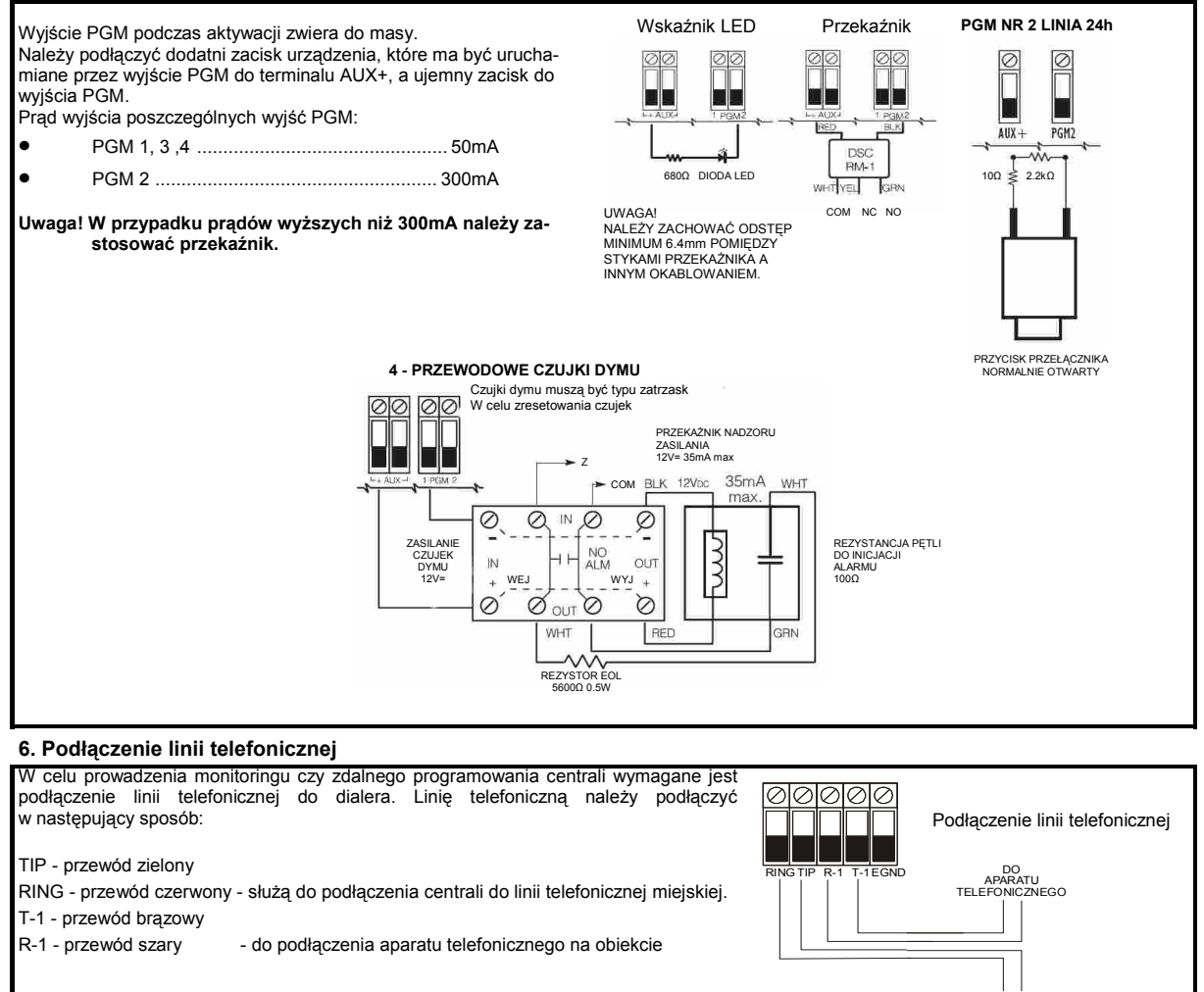

Wybór formatów komunikacji - sekcja [350] Kierunki komunikacji - sekcja [351]

DO LINII TELEFONICZNEJ

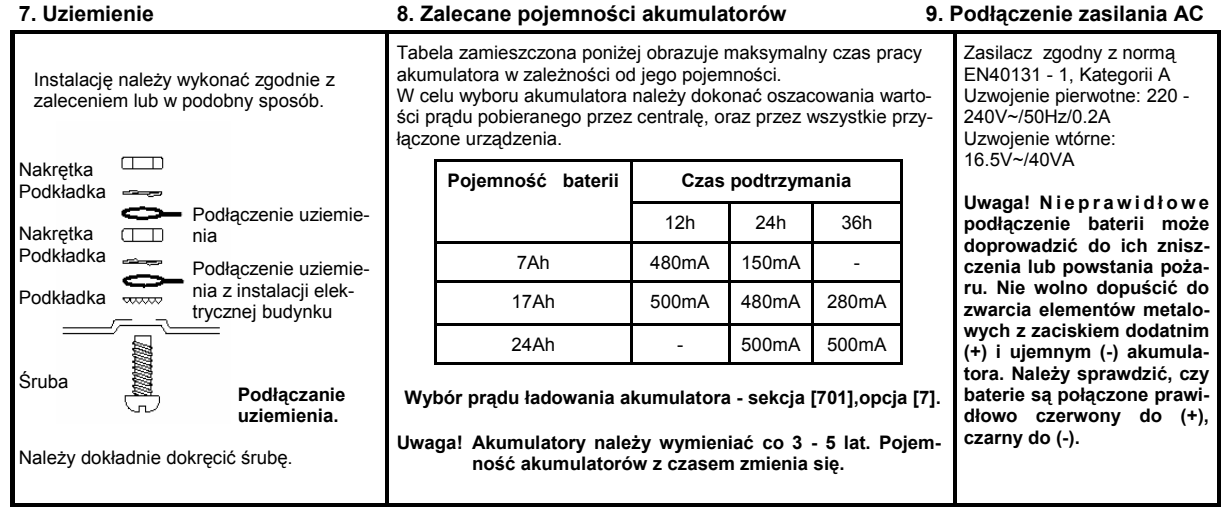

AAT Trading Company Sp. z o.o. Wszelkie prawa zastrzeżone.

# **NOTATKI**

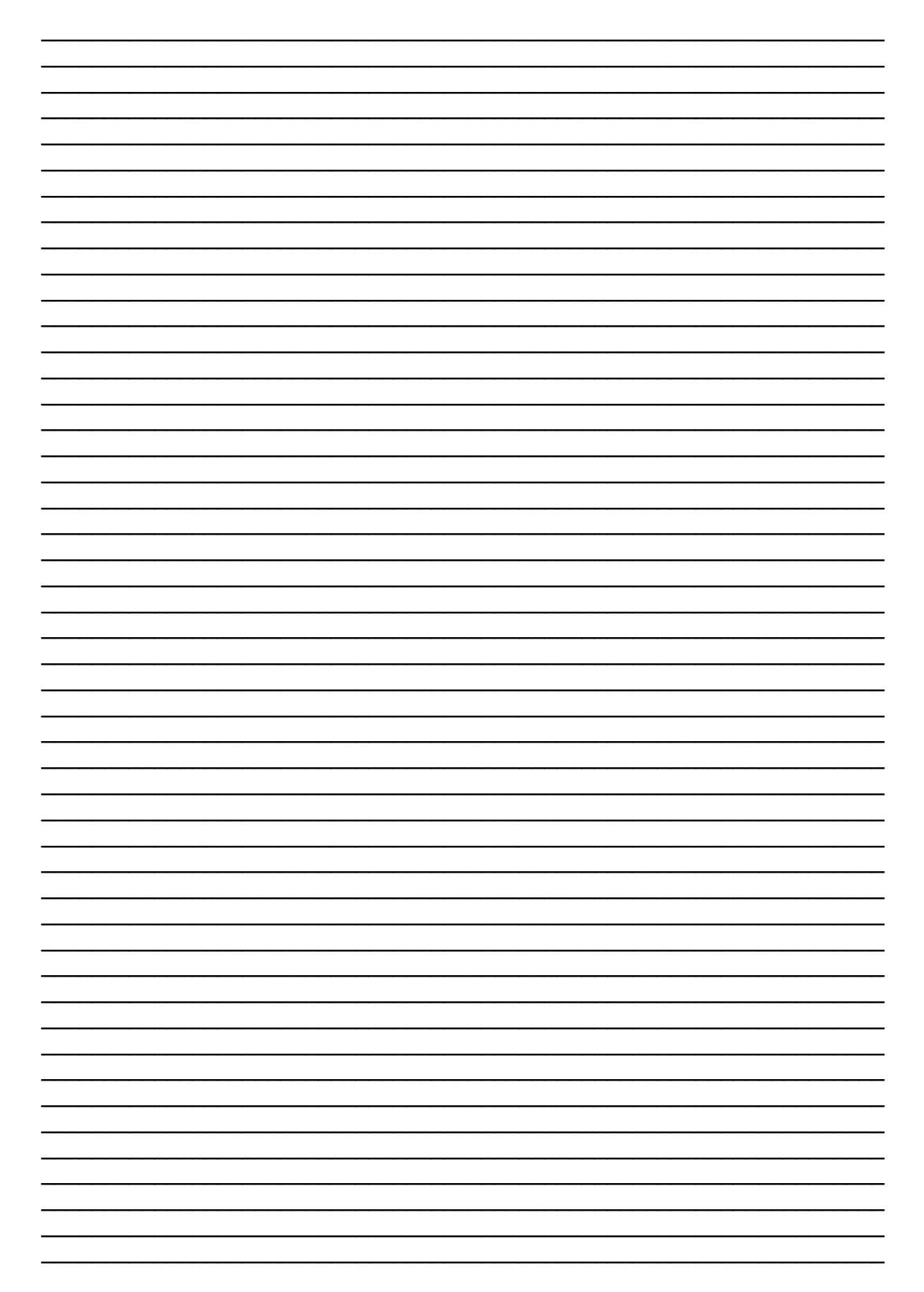

# PROGRAMOWANIE

#### Sposób programowania

Przed przystąpieniem do programowania centrali alarmowej zaleca się wpisanie do arkusza programowania informacji dotyczących programowania. Czynność ta skróci czas programowania, a także pomoże w wyeliminowaniu błędów.

Kod Instalatora służy do wejścia w tryb programowania instalatorskiego przez wprowadzenie sekwencji [\*][8] [kod instalatora]. Fabrycznie kod instalatora ma postać [5555].

Uwaga! Jeżeli wprowadzony kod instalatora jest nieprawidłowy klawiatura wyemituje sygnał błędu. Należy nacisnąć przycisk [#] i ponownie wprowadzić sekwencję wejścia w tryb programowania.

Diody "GOTOWOŚĆ" i "DOZÓR" wskazują status programowania jak poniżej:

Dioda "DOZÓR" świeci - centrala alarmowa oczekuje na wprowadzenie 3 cyfrowego numeru sekcji.

Dioda "GOTOWOŚĆ" świeci - centrala alarmowa oczekuje na wprowadzenie danych.

Dioda "GOTÓWOŚĆ" miga - centrala alarmowa oczekuje na wprowadzenie danych HEX.

Uwaga! Wejście w tryb programowania jest niemożliwe gdy któryś z podsystemów jest włączony w dozór. DIODA LINII ZGASZONA

#### Programowanie opcji przełączanych

Należy wprowadzić 3 cyfrowy numer sekcji do programowania,

• Dioda "DOZOR" zgaśnie, a zapali się dioda "GOTOWOŚĆ"

• Klawiatura wyświetli, które z opcji przełączanych są włączone lub wyłączone. Tabela poniżej obrazuje te stany.

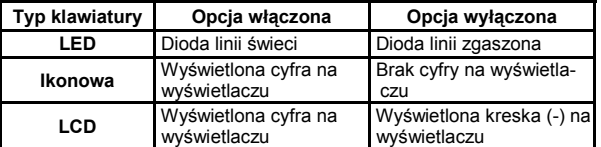

• w celu włączenia lub wyłączenia danej opcji należy na klawiaturze nacisnąć odpowiadającą jej cyfrę co będzie zakomunikowane zaświeceniem diody lub pojawieniem się cyfry na wyświetlaczu LCD.

- Po prawidłowym ustawieniu wszystkich opcji należy wyjść z sekcji
- przez naciśnięcie przycisku [#].<br>• Dioda "GOTOWOŚĆ" zgaśnie, zaświeci się dioda "DOZÓR".

Przy programowaniu numerów telefonicznych cyfry HEX posiadają następujące znaczenie:

HEX [A] [\*][1][\*]<br>HEX [B] symulacja [\*] - wprowadzenie sekwencji [\*][2][\*] HEX [C] symulacja [#] - wprowadzenie sekwencji [\*][3][\*]

HEX [D] wyszukiwanie tonu wybierania [\*][4][\*]

HEX [E] dwusekundowa przerwa - wprowadzenie sekwencji [\*][5][\*]

#### Programowanie danych dziesiętnych i HEX

• należy wpisać 3 – cyfrowy numer sekcji, • dioda "DOZÓR" zgaśnie, a zapali się dioda "GOTOWOŚĆ",

• wprowadzić dane.

W przypadku sekcji, które wymagają dwu, lub trzycyfrowych danych, klawiatura poda podwójny sygnał dźwiękowy po każdym dwu, lub trzycyfrowym wpisie i przejdzie do programowania następnych danych. Po wprowadzeniu ostatniej cyfry w sekcji, klawiatura zasygnalizuje tą czynność 5 szybkimi sygnałami dźwiękowymi po czym wyjdzie z programowanej sekcji. Dioda "GOTOWOŚĆ" zgaśnie, natomiast<br>zapali się dioda "DOZÓR".

W przypadku sekcji, które nie wymagają danych w każdym polu (np. numery telefonów), w celu opuszczenia sekcji należy nacisnąć przycisk [#].

W niektórych przypadkach istnieje potrzeba wprowadzenia danych szesnastkowych HEX. Aby mieć dostęp do cyfr o wartości powyżej 9 należy nacisnąć przycisk [\*] - dioda "GOTOWOŚĆ" zacznie migać. Należy wprowadzić liczbę dziesiętną (od 1 do 6) przyporządkowaną danej liczbie HEX:

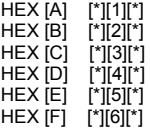

Po wprowadzeniu poprawnej cyfry HEX dioda "GOTOWOŚĆ" będzie w dalszym ciągu migać. Aby wprowadzić następną cyfrę HEX, należy nacisnąć odpowiadającą jej cyfrę dziesiętną (bez naciskania [\*]). Powrót do trybu wprowadzania cyfr dziesiętnych realizuje się przez po-nowne naciśnięcie [\*] - dioda "GOTOWOŚĆ" zgaśnie.

#### Wyjście z trybu programowania instalatorskiego

Aby wyjść z trybu programowania instalatorskiego, należy nacisnąć przycisk [#] w momencie gdy centrala oczekuje na wprowadzenie 3 cyfrowego numeru sekcji.

#### Przeglądanie zaprogramowanych danych w systemie Klawiatury typu LED i ikonowe

Przy użyciu klawiatur LED i Ikonowych można przeglądać dowolną sekcję. Po wejściu do danej sekcji klawiatura wyświetli pierwszą cyfrę zapisanej danej. Klawiatura wyświetli informacje w formacie binarnym zgodnie z tabelą poniżej:

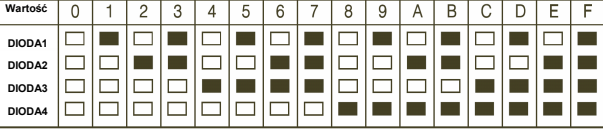

#### DIODA LINII ZAPALONA

W celu określenia wyświetlanej liczby należy zsumować wartości odpowiadające zapalonym diodom. (gdy żadna z diod nie świeci to wartość = 0, gdy świecą się wszystkie to wartość = 15 = HEX F). W celu przejścia do następnej cyfry należy nacisnąć dowolny przycisk Pomocy (POŻAR, PANIKA, POMOC). Gdy wszystkie cyfry występujące w danej sekcji zostaną przejrzane - centrala automatycznie wyjdzie z sekcji, gasząc diodę "GOTOWOŚĆ" i zapalając diodę "DOZÓR". Wówczas system gotów jest na przyjęcie trzycyfrowego numeru innej sekcji. Naciśnięcie przycisku [#] spowoduje wyjście z danej sekcji.

#### Klawiatura typu LCD

Przy użyciu klawiatury LCD można przeglądać dowolną sekcję. Po wejściu do danej sekcji klawiatura wyświetli pełną informację o zapisanych danych.

Do przeglądania należy używać przycisków kursorów (< >). Przejście do końca przeglądanej sekcji lub naciśnięcie przycisku [#] spowoduje wyjście z sekcji.

#### Programowanie z DLS

Funkcja komunikacji z DLS umożliwia oprogramowanie całej centrali przy użyciu komputera. Należy podłaczyć przewód PC-LINK pomiędzy centralą a wyjściem RS-232 w komputerze z zainstalowanym oprogramowaniem DLS.

#### [401] Pierwszy zestaw opcji komunikacji z DLS

Opcja druga w powyższej sekcji używana jest do włączenia/wyłączenia komunikacii z DLS.

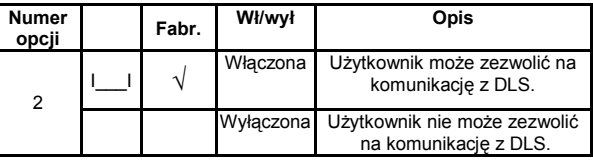

[402] Numer telefoniczny komputera z DLS (32 znaki)

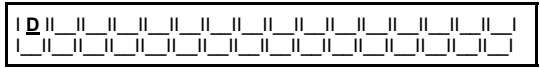

#### [403] Kod identyfikacyjny komputera z programem DLS

Sekcja ta służy do zaprogramowania 6 cyfrowego kodu identyfikacyjnego, dzięki któremu centrala alarmowa będzie rozpoznawała, że łączy się z właściwym komputerem. Kod identyfikacyjny uniemożliwia dostęp do centrali alarmowej osobom

nieupoważnionym.

Kod musi zgadzać się z kodem zaprogramowanym w pliku konta DLS, zanim centrala alarmowa zezwoli na połączenie DLS. Wprowadzenie [\*\*\*\*\*\*] uniemożliwia komunikację.

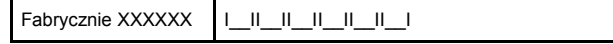

# [404] Kod identyfikacyjny centrali alarmowej

Sekcja ta służy do zaprogramowania 6 cyfrowego kodu identyfikacyjnego, dzięki któremu komputer będzie rozpoznawał, że łączy się z właściwą centralą alarmową.

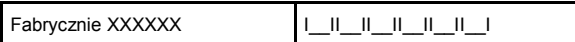

#### [\*][8][Kod Instalatora][499][Kod Instalatora][499] - Aktywacja połączenia PC-LINK

#### Specjalne funkcje instalatora

Należy wprowadzić numer sekcji dla następujących funkcji

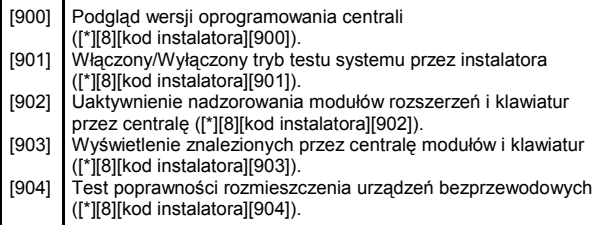

Należy wprowadzić numer sekcji następnie kod instalatora i ponownie numer sekcji dla następujących funkcji:

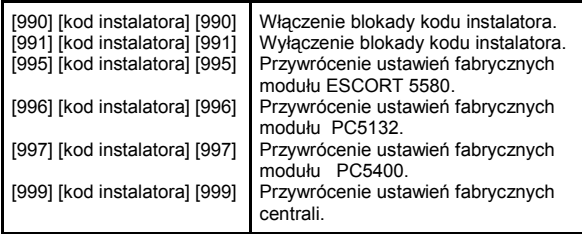

# [000] Programowanie klawiatury

Uwaga! To programowanie musi być wykonane na każdej klawiaturze oddzielnie

- [1] Przypisanie klawiatury do podsystemu (1 8) i nadanie numeru (adresu) (0 - 8)
- 
- Przypisanie przycisku funkcyjnego (00 32)<br>
Przypisanie przycisku funkcyjnego (00 32)<br>
Przypisanie przycisku funkcyjnego (00 32)<br>
[5] Przypisanie przycisku funkcyjnego (00 32) Przypisanie przycisku funkcyjnego (00 - 32)
- Przypisanie przycisku funkcyjnego (00 32)
- Przypisanie przycisku funkcyjnego (00 32)

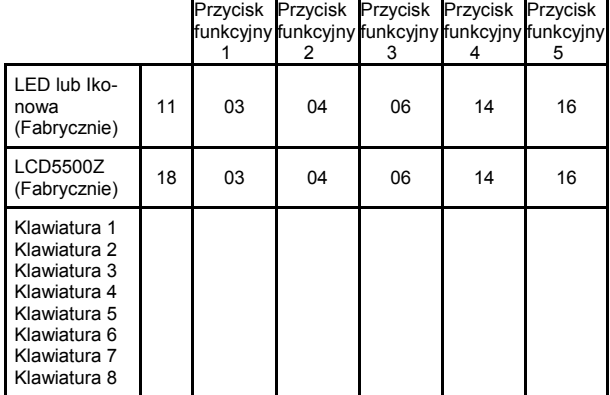

# Opcje programowania przycisków funkcyjnych.

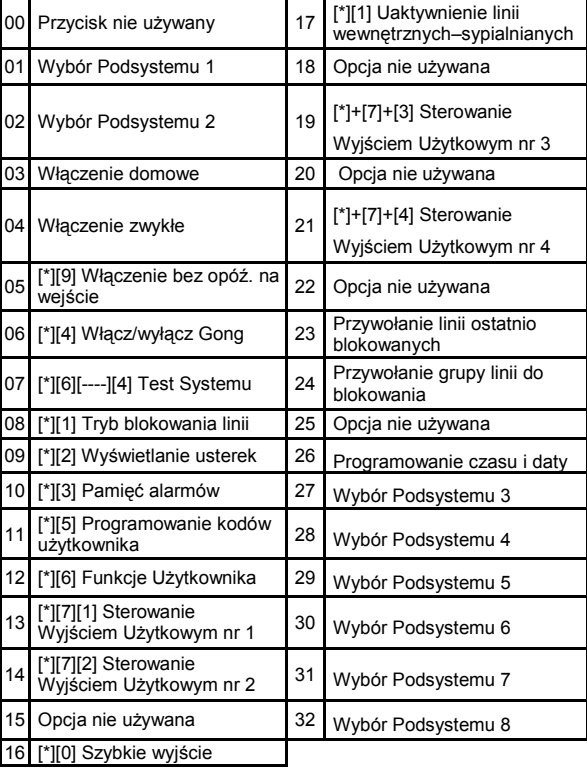

# [001] - [004] Definicje typu linii dozorowych

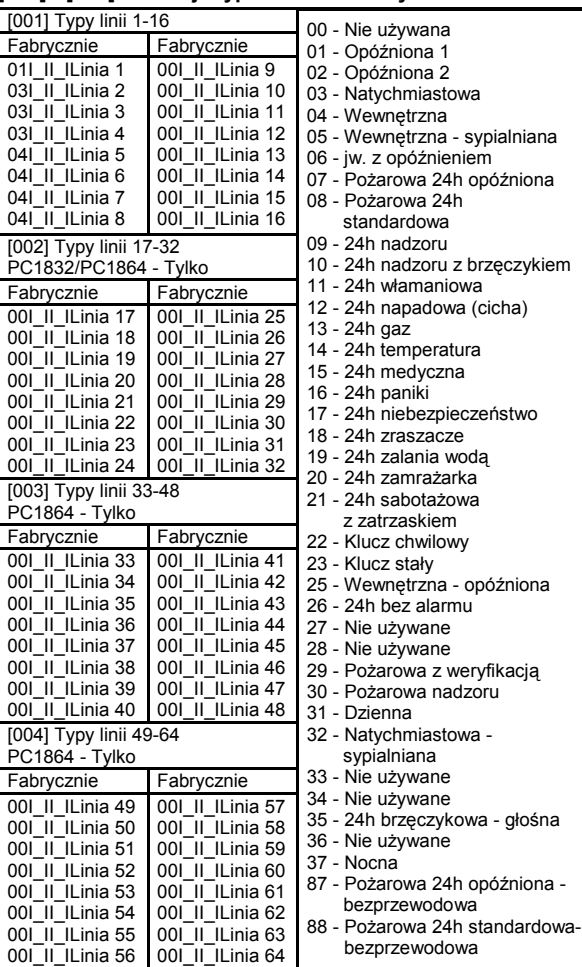

AAT Trading Company Sp. z o.o. © Wszelkie prawa zastrzeżone.

#### [005] Czasy systemowe

W skład tej sekcji wchodzi 9 podsekcji. Podsekcje [01] - [08] odnoszą się do każdego z podsystemów, natomiast podsekcja [09] dotyczy czasu sygnalizacji BELL. Sekcje te używane są do programowania czasów na wejście/wyjście dla każdego z podsystemów.

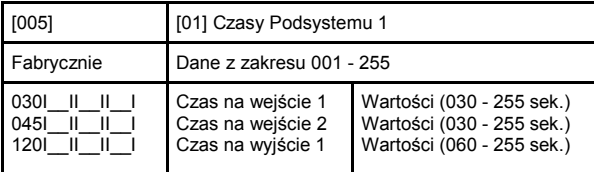

#### [006] Kod Instalatora

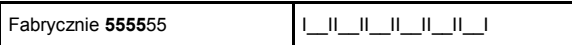

#### [008] Kod konserwatora

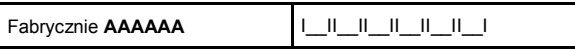

### [009] - [011] Programowanie typów wyjść PGM

Wyjścia PGM 3 i PGM 4 występują tylko w centrali PC1864

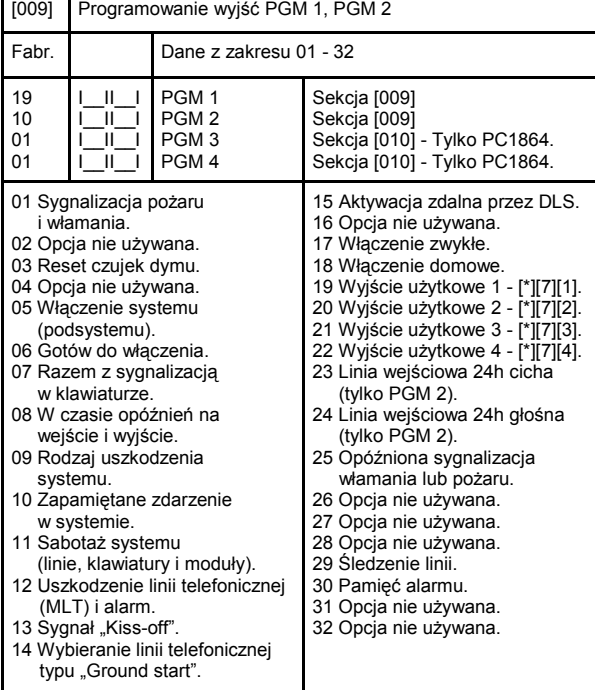

#### [012] Opcje blokady klawiatury

Uwaga! Jeżeli blokada klawiatury jest aktywna centrala nie może być wyłączona z dozoru przy użyciu breloka bezprzewodowego.

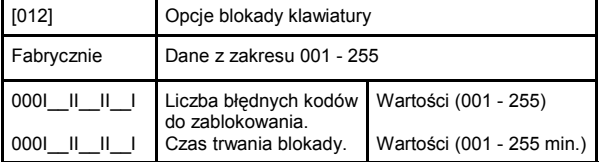

#### [013] - Pierwszy zestaw opcji systemu

Dwie pierwsze opcje tej sekcji służą do określenia typu parametryzacji. Opcja 1 służy do określenia czy linia będzie normalnie zamknięta, czy też z końcowym rezystorem EOL.

Opcja 2 służy do określenia czy parametryzacja będzie wykonana pojedynczym, czy podwójnym rezystorem. Należy skonfigurować opcje zgodnie z potrzebami i nacisnąć przycisk [#], aby wyjść.

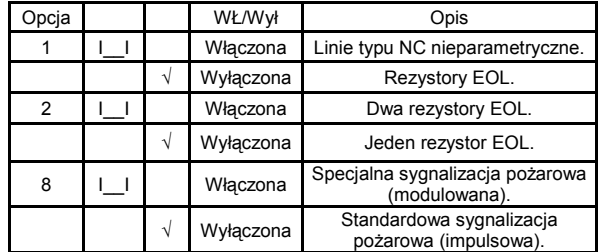

#### [015] - Trzeci zestaw opcji systemu

W tej sekcji można zaprogramować czy naciśnięcie przycisku Panika na klawiaturze będzie włączało alarm głośny czy cichy (opcja 2). W sekcji tej także można uaktywnić monitorowanie linii telefonicznej MLT (opcja 7).

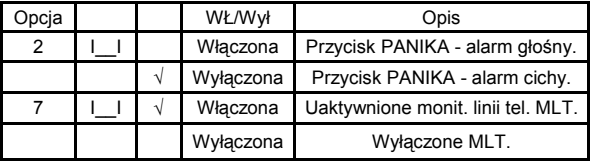

# [018] - Szósty zestaw opcji systemu

Centrala alarmowa używa funkcji weryfikacji alarmu dla linii włamaniowych. Alarm z linii z włączoną funkcją weryfikacji alarmu zostanie wygenerowany po dwukrotnym naruszeniu linii lub po ukończeniu zaprogramowanego czasu (więcej informacji na temat funkcji weryfikacji alarmu znajduje się w Instrukcji instalacji i programowania).

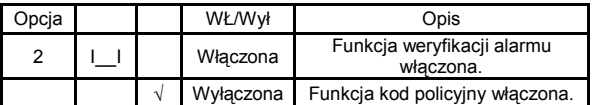

#### [165] Maksymalna ilość prób wybierania każdego z numerów

Maksymalna ilość prób definiuje ilość powtórzeń transmisji (nie zakończonych powodzeniem), przed stwierdzeniem usterki komunikacji ze stacją monitorowania.

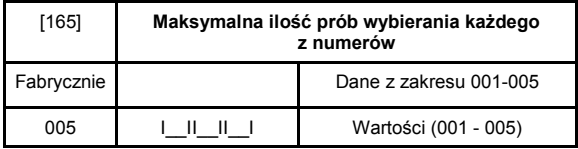

#### [301] Pierwszy numer telefoniczny do stacji monitorowania (32) znaki

W tej sekcji należy zaprogramować numer stacji monitorowania, gdy używany jest moduł T-Link należy wpisać DCAA. Oprócz cyfr standardowych [0] - [9], potrzebne mogą być też cyfry HEX (patrz str. 6).

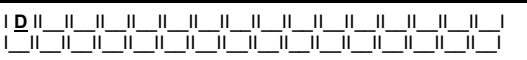

#### [304] Ciąg znaków do anulowania funkcji "Call waiting" (6 znaków).

Nieużywane pola programuje się jako Hex F.

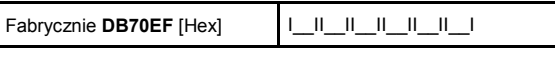

#### [310] - [311] Numer identyfikacyjny systemu i podsystemów

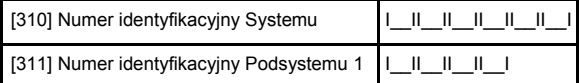

### [350] Wybór formatów komunikacji

Sekcja ta służy do zaprogramowania formatu komunikacji w jakim centrala alarmowa będzie komunikowała się ze stacją monitorującą.

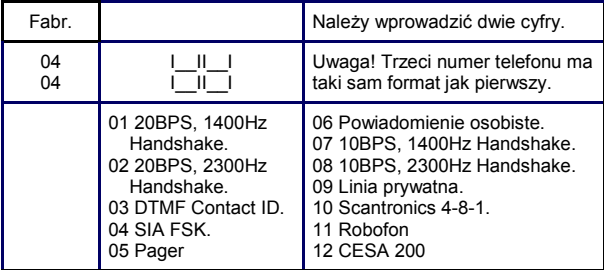

#### [367] Kierunki komunikacji - Włączenia i wyłączenia

Pierwsza opcja przełączalna w tej sekcji służy do aktywacji lub dezaktywacji wysyłania kodów raportujących informujących o włączeniu lub wyłączeniu podsystemu 1. W celu aktywowania wysyłania kodów raportujących o włączeniu lub wyłączeniu z dozoru podsystemu 1 należy włączyć opcję 1. Należy skonfigurować opcje zgodnie z potrzebami, a następnie nacisnąć przycisk [#] aby wyjść z sekcji.

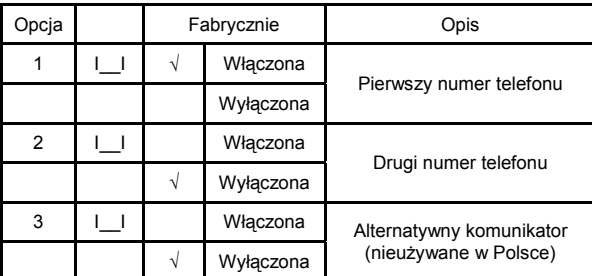

# [377] Parametry ilościowe i czasowe transmisji

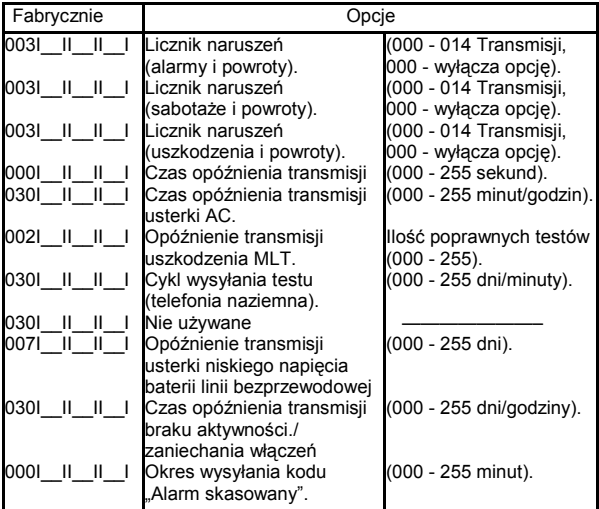

#### [380] Pierwszy zestaw opcji komunikatora

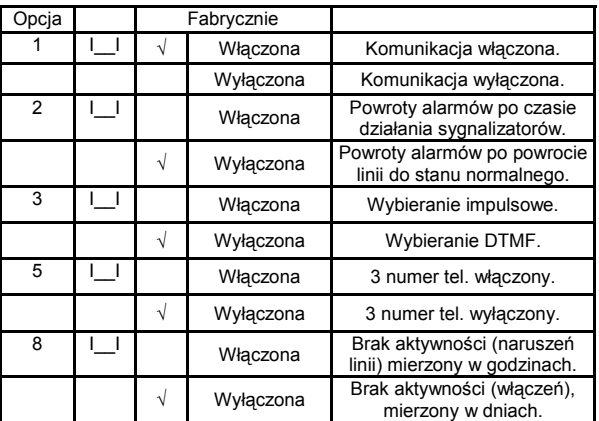

#### [381] Drugi zestaw opcji komunikatora

Trzecia opcja powyższej sekcji służy do włączenia lub wyłączenia automatycznych kodów SIA, natomiast siódma opcja służy do włączania lub wyłączania automatycznych kodów Contact ID.

Uwaga! Jeżeli automatyczne SIA lub Contact ID nie są używane należy zaprogramować kody raportujące. Szczegółowe informacje na ten temat znajdują się w Instrukcji instalacji i programowania central PC1616/PC1832/PC1864.

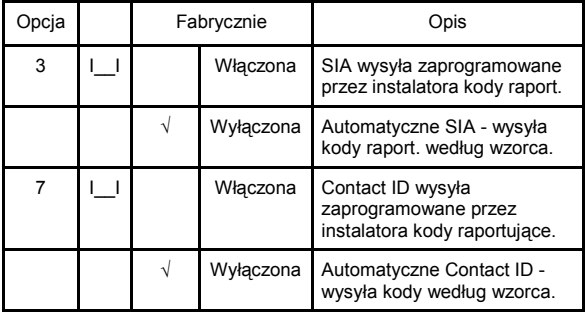

#### [382] Trzeci zestaw opcji komunikatora.

Czwarta opcja w powyższej sekcji służy do włączania lub wyłączania anulowania "Call waiting".

Uwaga! W Polsce na liniach analogowych usługa połączenia oczekującego nie jest na razie stosowana.

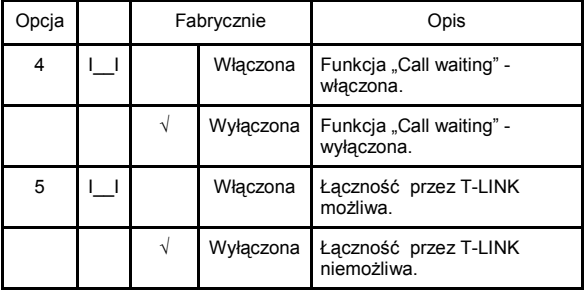

# [701] Pierwszy zestaw ustawień międzynarodowych

Opcja siódma w powyższej sekcji służy do wyboru prądu ładowania akumulatora.

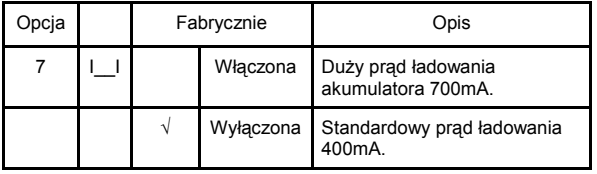

AAT Trading Company Sp. z o.o. © Wszelkie prawa zastrzeżone.

# TESTOWANIE I ROZWIĄZYWANIE PROBLEMÓW

#### Testowanie:

- Włączyć zasilanie
- Zaprogramować opcje zgodnie z wymaganiem (patrz rozdział "Programowanie" str. 8). Uwaga! Szczegółowe programowanie opcji systemu omówione jest w Instrukcji instalacji i programowania central PC1616/PC1832/PC1864
- Włączyć tryb testu instalacji [\*][8][Kod instalatora][901]
- Wywołać ruch w obszarze chronionym
- Sprawdzić, czy prawidłowe kody raportowania są przesyłane do stacji.

#### Diagnozowanie problemów:

#### Klawiatury LCD

- Należy nacisnąć przycisk [\*][2], aby wejść do menu usterek;
- Dioda "USTERKA" miga, a na wyświetlaczu klawiatury wyświetlona zostaje pierwsza usterka;
- Należy użyć kursorów (< >), aby przewinąć wszystkie wyświetlane problemy Uwaga! Jeżeli będą dostępne dodatkowe informacje dotyczące konkretnego problemu, na ekranie zostanie wyświetlony [\*]. Należy nacisnąć klawisz [\*], aby zobaczyć dodatkowe informacje.

# Klawiatury LED i Ikonowe

- Należy nacisnąć przycisk [\*][2], aby wejść do menu usterek;
- Dioda "USTERKA" zacznie migać.
	- Poniżej znajdują się opisy usterek występujących w systemie.

#### Usterki występujące w systemie:

Dioda lub cyfra [1] - Uszkodzenie systemu wymagające obsługi serwisowej - aby uzyskać więcej informacji należy naciśnąć przycisk [1].

- [1] Wyładowany akumulator;
- [2] Usterka w obwodzie sygnalizatorów;
- [3] Ogólne Uszkodzenie (usterka) Systemu;
- [4] Ogólny Sabotaż Systemu;
- [5] Ogólny Nadzór Systemu;
- [6] Zakłócenia radiowe;
- [7] Rozładowany akumulator PC5204;
- [8] Brak zasilania AC 230V modułu PC5204.

Dioda lub cyfra [2] - Brak zasilania AC 230V.

Dioda lub cyfra [3] - Uszkodzenie linii telefonicznej.

Dioda lub cyfra [4] - Błąd komunikacji ze stacją monitorowania alarmów.

Dioda lub cyfra [5] - Usterka linii dozorowych - aby uzyskać więcej informacji należy naciśnąć przycisk [5].

Dioda lub cyfra [6] - Sabotaż linii dozorowych - aby uzyskać więcej informacji należy naciśnąć przycisk [6].

Dioda lub cyfra [7] - Rozładowana bateria urządzenia bezprzewodowego/usterki radiowe - aby uzyskać więcej informacji należy nacisnąć przycisk [7].

Dioda lub cyfra [8] - Błędne ustawienie czasu.

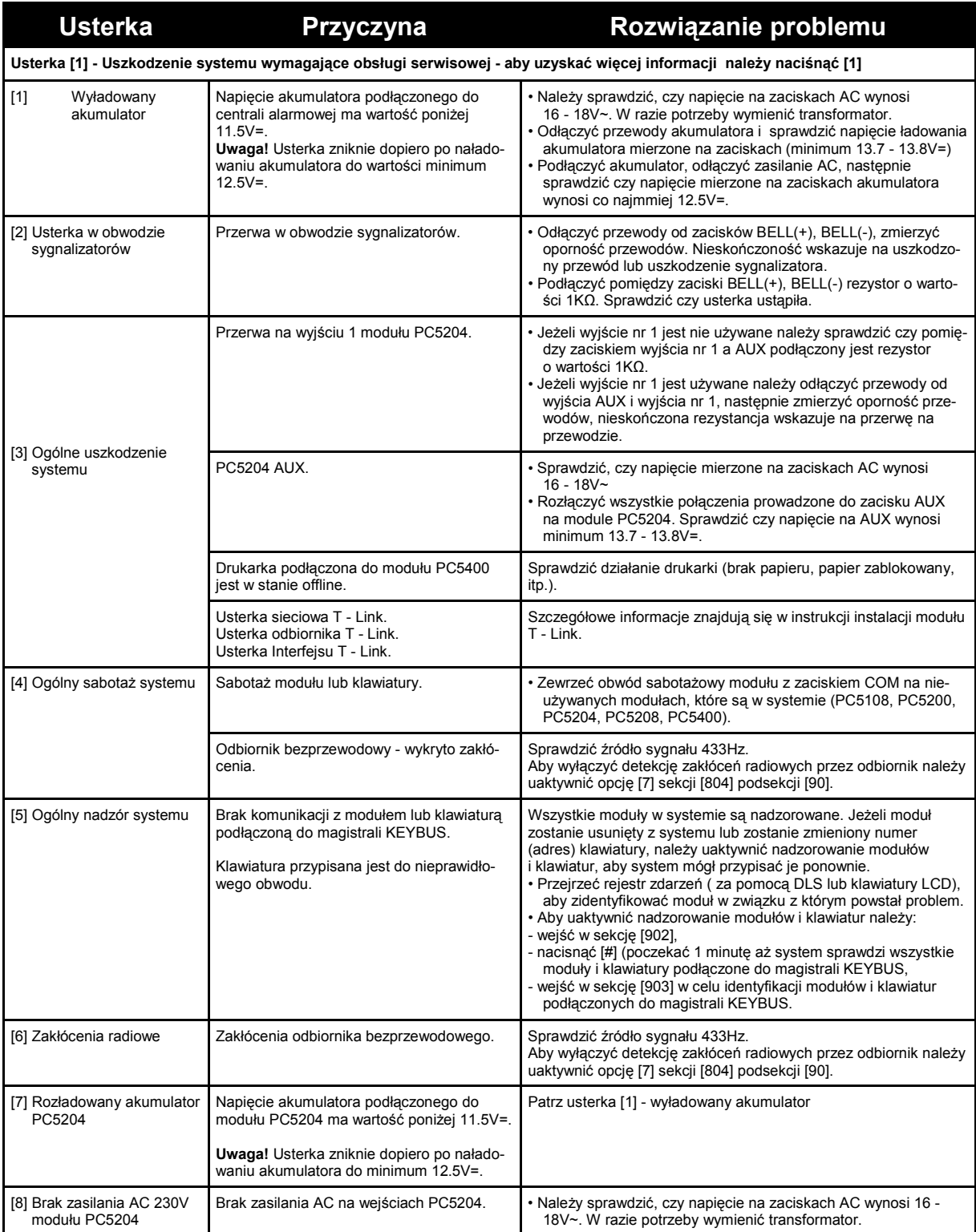

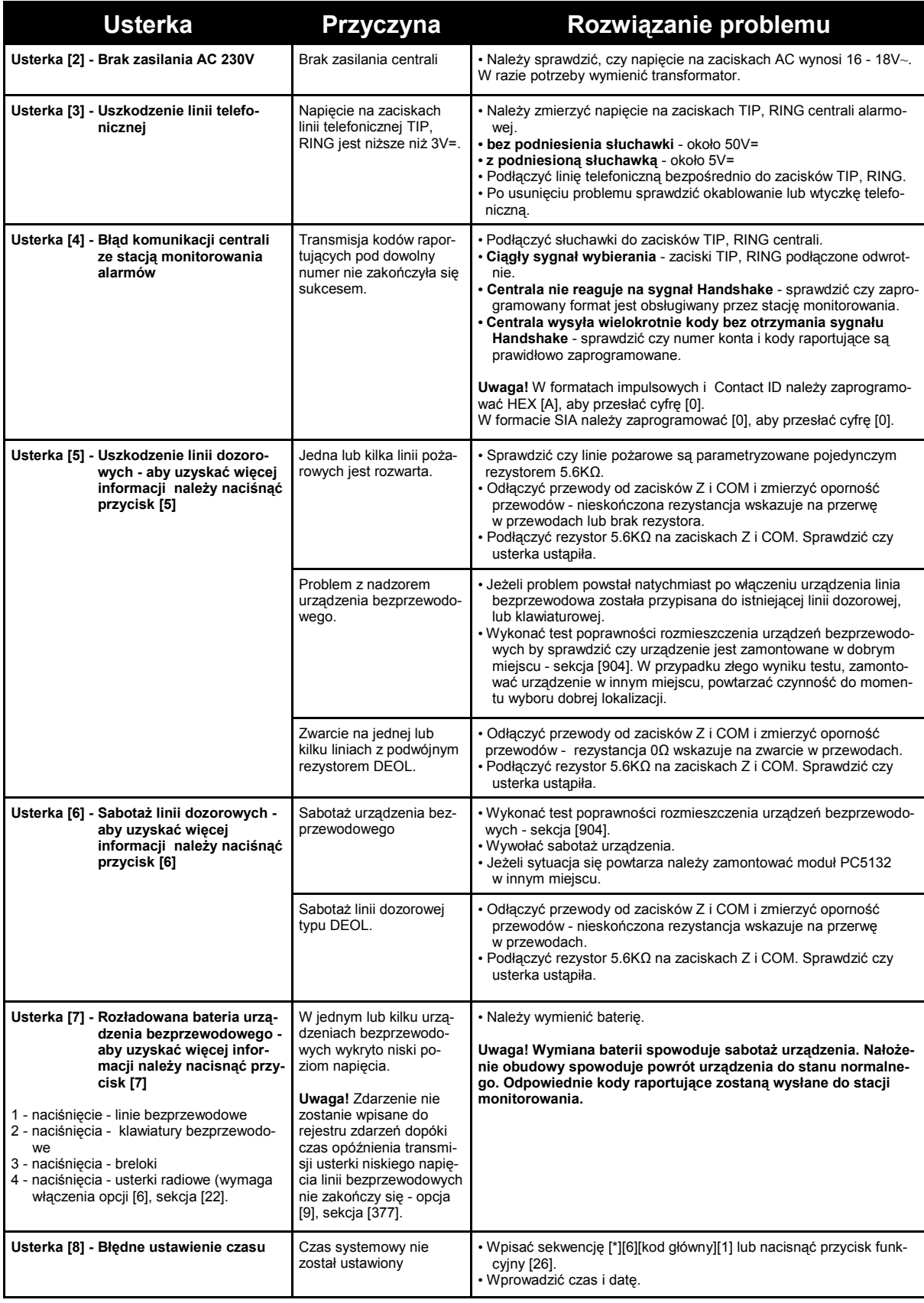